# Beeld systeem via de webinterface voor SPA300/SPA500 Series IP-telefoon  $\overline{\phantom{a}}$

### Doel

Bekijk alle systeeminformatie en instellingen die in een IP-telefoon zijn ingesteld, is essentieel voor elke gebruiker. Dit artikel laat zien waar al deze informatie te vinden is en welk soort informatie er precies te vinden is.

## Toepasselijke apparaten

- ・ SPA300 Series
- ・ SPA500 Series

# Systeem

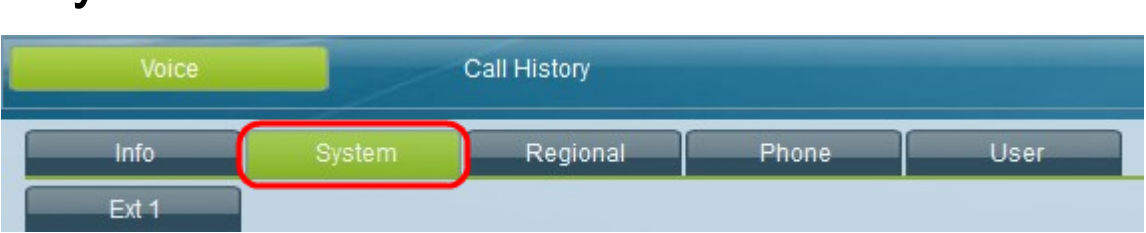

Selecteer in de grafische gebruikersinterface van de IP-telefoon het tabblad Systeem. Het venster Systeem wordt geopend.

### **Systeemconfiguratie**

 $\cdot$  Webserver inschakelen — Hiermee wordt aangegeven of de webserver al dan niet is ingeschakeld.

・ Webserverpoort - Hier wordt het poortnummer van de webserver weergegeven.

・ Toegang tot Web Admin inschakelen — Hiermee wordt aangegeven of de toegang tot webbeheerder al dan niet is ingeschakeld.

- ・ Wachtwoord voor beheerder Hiermee wordt het beheerwachtwoord weergegeven.
- ・ Wachtwoord voor gebruiker: geeft het gebruikerswachtwoord weer.

・ Signaling Protocol — Hiermee wordt aangegeven welk type signaleringsprotocol wordt gebruikt.

・ SPCP automatisch detecteren - hiermee wordt weergegeven of de SPCP (Simple Phone Control Protocol) automatisch is gedetecteerd.

- ・ Phone-UI-lezen Geeft aan of de telefoon-UI-lezen is ingeschakeld.
- ・ Phone-UI-gebruikersmodus Hiermee wordt aangegeven of de telefoon-UIgebruikersmodus is ingeschakeld.

### **Stroominstelling**

・ PoE voeding vereist — Geeft aan welk type vereisten er zijn voor PoE-voeding.

### Type internetverbinding

・ Type verbinding — Geeft aan welk type verbinding er voor internet gebruikt wordt.

### Statische IP-instellingen

- ・ Statische IP Hiermee wordt de huidige statische IP weergegeven.
- ・ NetMask hiermee wordt het huidige geconfigureerde netmasker weergegeven.
- ・ Gateway Hiermee wordt de huidige geconfigureerde gateway weergegeven.

#### Optionele netwerkconfiguratie

- ・ HostName Hiermee wordt de naam van de host weergegeven.
- ・ Domain Geeft het huidige domein weer.
- ・ Primaire DNS Hiermee wordt de primaire DNS weergegeven.
- ・ Secundaire DNS Hiermee wordt de secundaire DNS weergegeven.
- ・ DNS-servervolgorde Geeft aan welk type DNS-servervolgorde wordt gebruikt.
- ・ DNS Query Mode Geeft aan welk type DNS-zoekmodus wordt gebruikt.
- ・ TFTP Server Hiermee wordt de huidige TFTP-server weergegeven.
- ・ Alternatieve TFTP Hiermee wordt aangegeven of al dan niet een alternatieve TFTPserver is geconfigureerd.
- ・ Syslog Server Hiermee wordt de syslogserver weergegeven.
- ・ Debug Server Hiermee geeft u de debug server weer.
- ・ Debug Level Geeft het huidige debug-niveau weer.
- ・ Layer 2 Logging hiermee wordt aangegeven of Layer 2-vastlegging al dan niet is ingeschakeld.
- ・ Port Mirroring Hiermee wordt aangegeven of poortbewaking al dan niet is ingeschakeld.

・ Primaire NTP-server — Hiermee wordt de primaire NTP-server (Network Time Protocol) weergegeven.

・ Secundaire NTP Server — Hiermee wordt de secundaire NTP server weergegeven.

### VLAN-instellingen

- ・ VLAN inschakelen Geeft aan of VLAN is ingeschakeld.
- $\cdot$  CDP inschakelen  $-$  Geeft aan of CDP is ingeschakeld.

・ LLDP-MED inschakelen — Geeft aan of LLDP-MED (Link Layer Discovery Protocol) is ingeschakeld.

・ Opstartvertraging van netwerk — Hiermee wordt de lengte weergegeven die is ingesteld voor de startvertraging van het netwerk.

・ VLAN-id - Hiermee wordt de VLAN-id weergegeven.

#### Instellen inventaris

・ ID van activa — Geeft de activum-ID weer.